# 基于 Android 平台的智能短信发送器<sup>10</sup>

张亚娟, 陈宇慧

(黄河科技学院 信息工程学院, 郑州 450063)

摘 要: Android 自带的短信发送界面对用户来说不是很友好, 功能也比较简单, 不支持排序、分组等功能. 在研 究 Android 平台的系统架构和组件模型的基础上, 以 Eclipse IDE 作为开发环境, 创建虚拟机管理器, 实现了按照 内容搜索的会话管理, 按照时间、姓名进行排序的文件夹管理和群组管理等功能模块, 对 Android 手机短信发送<br>功能很好的进行了完善. 使用结果表明, 系统操作简单, 运行稳定, 方便用户的使用.<br>**关键词**: Android; 短信发送; 搜索; 排序; 分组<br>Intelligent SMS System Based on Android Platform<br>ZHANG Ya-Juan, CHEN Yu-Hni 功能很好的进行了完善. 使用结果表明, 系统操作简单, 运行稳定, 方便用户的使用. 关键词: Android; 短信发送; 搜索; 排序; 分组

# **Intelligent SMS System Based on Android Platform**

#### ZHANG Ya-Juan, CHEN Yu-Hui

(School of Information Engineering, College of Huanghe Science and Technology, Zhengzhou 450063, China)

**Abstract**: Built-in short-message sending interface of Android is not very friendly to users and also relatively simple, not supporting sorting, grouping and other functions. On the basis of study on system architecture and component model of Android platform, it uses Eclipse IDE as development environment, creates virtual machine, completes session management which search by content, folder management and management group which sort by date, name, and so on. It well improves short-message sending function of Android mobile. It can be drawn from the result of use that the system interface is simple to operate, stable to run and convenient to use for user.

**Key words:** Android; short-message sending; searching; sorting; grouping

随着Android手机的日益普及和3G业务的全面推广[1], 智能手机市场迅速崛起, 使用智能短信服务进行实时交 流的需求也在逐渐增大. Android 自带的短信发送功能十 分简单, 只支持即时发送单条短信. 因此, 很有必要开 发一个智能短信发送器, 既支持短信群发, 又能按照时 间、姓名排序、分组管理短信, 方便用户的使用.

在阅读大量文献的基础上, 以 Java 作为开发语言, 以 Eclipse IDE 作为开发环境, 利用 Android 提供的虚 拟机管理器开发了一个智能短信发送器. 该发送器能 实现会话管理、文件夹管理、群组管理等功能.

# 1 Android应用程序

Android 是谷歌推出的、基于 Linux 平台的开源手 机操作系统[2], 该平台由操作系统、中间件、用户界面

和应用软件组成[3], 是首个为移动终端打造的真正开 放和完整的移动平台<sup>[4]</sup>. 一个完整的 Android 应用程序 通常由活动、意图、服务和内容提供者四个组件来构 建. 活动是一个有生命周期的对象, 使用视图来形成 显示信息. 意图接收器是一段可执行的代码, 负责响 应其他活动或者服务发出的数据或者服务请求. 服务 是运行在后台的代码, 内容提供者是用来提供对设备 上数据进行访问[5]. 一个成熟的 Android 应用程序, 应 具备运行速度快、响应速度快、程序状态转换连贯流 畅且安全等特点[6].

# 2 系统分析与设计

# 2.1 系统需求分析

本系统设计的目标是使 Android 手机拥有更加强

① 基金项目:郑州市嵌入式系统应用技术重点实验室资助项目(121PYFZX177);郑州市自然科学基金(20141371) 收稿时间:2014-09-18;收到修改稿时间:2014-10-16

(1) 会话管理: 新建短信, 删除短信, 编辑短信,

(2) 文件夹管理: 包括收件箱, 发件箱, 已发送,

查找短信来实现会话的一些功能;

草稿箱, 按时间分组管理短信等功能;

大的发送短信、管理短信等功能, 使手机应用显得智 能化, 与人们的实际需求更为接近, 方便用户的生活. 基于这一设计目的, 进行实际调研和系统需求分析, 系统功能模块图如图 1 所示.

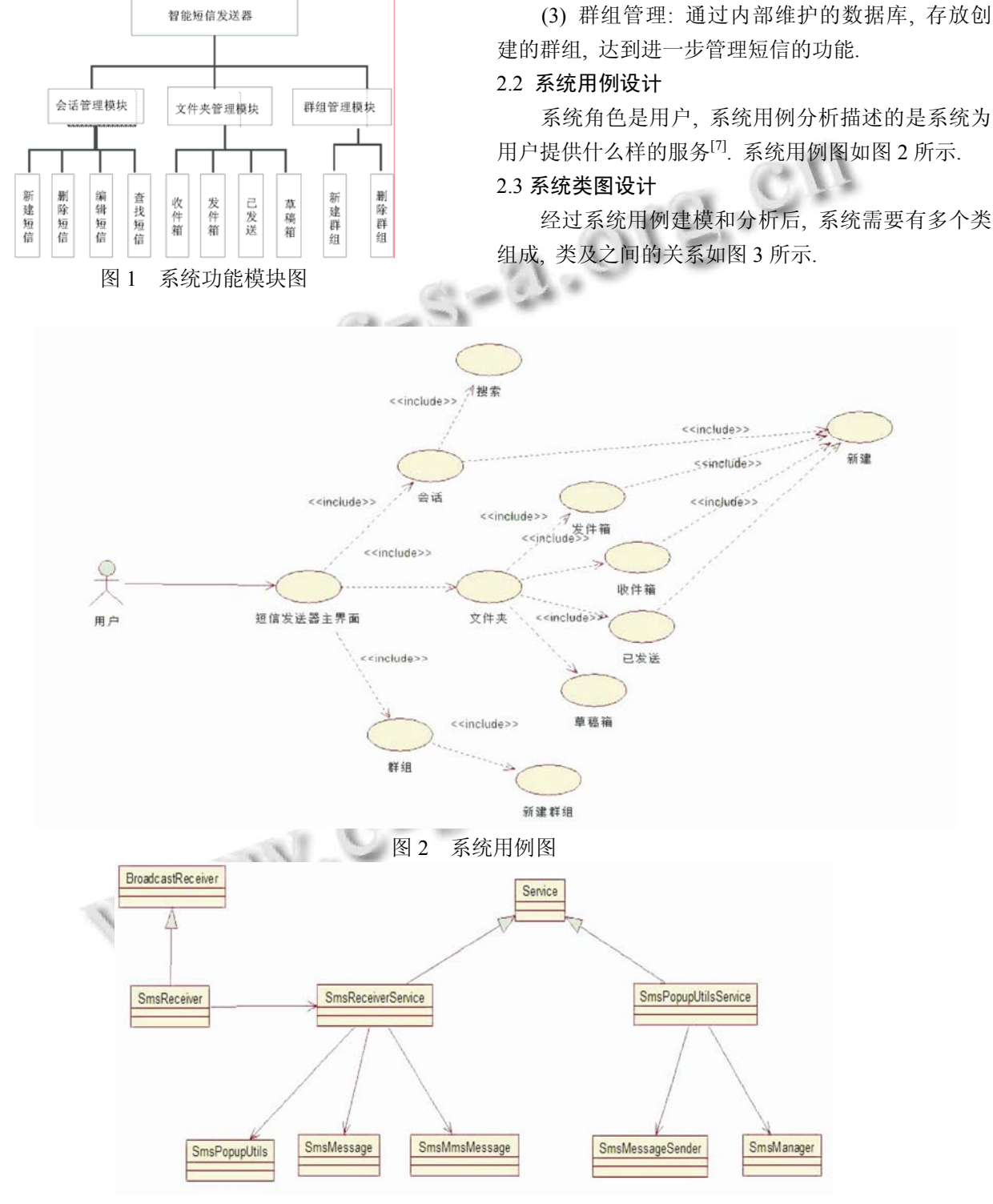

图 3 短信发送相关类图

System Construction 系统建设 53

# 3 系统功能实现

# 3.1 平台搭建

 下载、安装JDK, 将Eclipse解压缩后, 点击eclipse. exe即可打开使用, 点击window菜单下的android SDK and AVD Manager 创建虚拟机管理器, 启动虚拟机后 就可以创建 Android 工程. 一旦建立了工程启动配置 就可以启动程序, 开启进程. 根据 Android Manifest.xml 文件找到 MainActivity 类, 创建 Activity, Activity 创建后执行 onCreate(Bundle)方法, 根据 R.layout.activity\_main 构建界面<sup>[8]</sup>.

#### 3.2 系统结构

智能短信发送器的结构如图 4 所示.

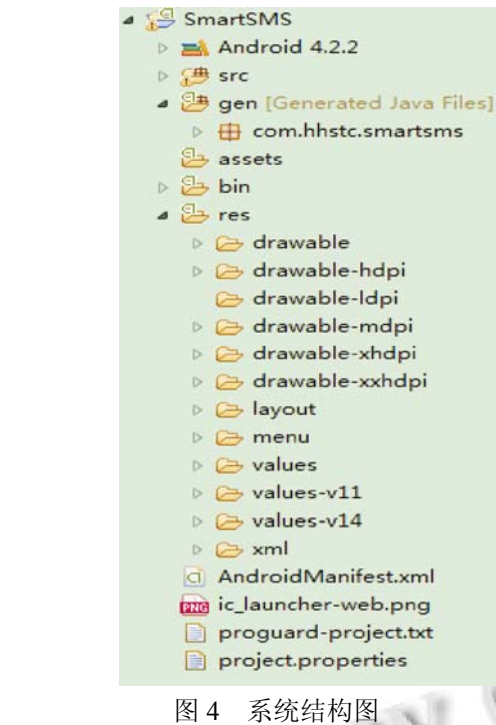

 工程名为SmartSMS. 工程中的Android 4.2.2存放 当前工程所使用的 SDK 类库, src下存放所有源程序和 配置文件, gen 下存放系统自动生成的文件, assets 下存 放源文件 bin 下存放编译后的二进制文件, res 下存放 系统资源, AndroidManifest.xml 为清单文件, proguard.cfg 用来混淆代码的配置文件, 防止别人反编 译, project.properties 标记该项目使用 SDK 版本号.

## 3.3 智能短信发送器界面

 通过TabHost实现会话, 文件夹, 群组三个页签的 切换, 自定义一个背景, 通过位移动画来增加用户的 体验.

# 3.3.1 会话

 会话页面主要实现了新建信息, 搜索信息, 编辑 信息, 信息详情等功能. 以搜索信息为例说明, 如图 5 所示.

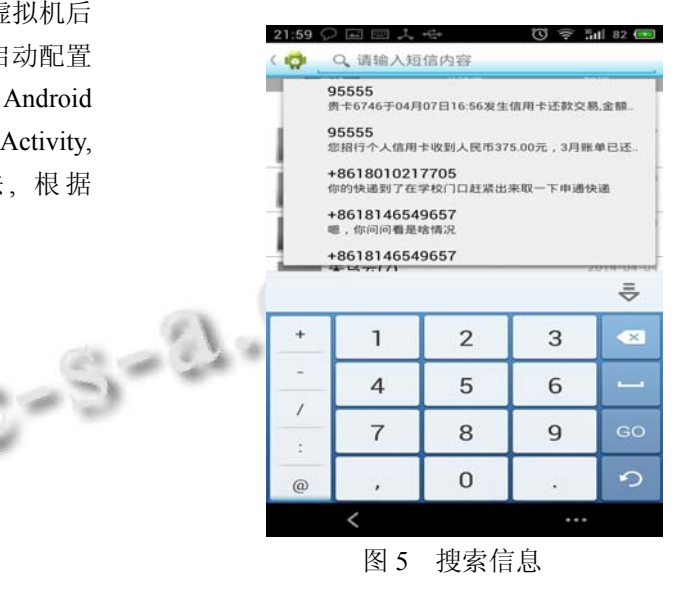

 需要查询手机系统里 mmssms.db 数据库, 路径为 data/data/com.android.providers.telephony/databases/mm ssms.db, 所需要的列为 body、thread\_id、msg\_count、 address、date, 查出来之后填充到布局中. 考虑到信息 比较多的情况, 查询比较耗时, android 应用耗时 5s, 会抛出 ANR 异常, 所以查询操作在子线程中操作, 采 用异步加载的方法进行. 以下为主要代码:

protected void onCreate(Bundle savedInstanceState) {

super.onCreate(savedInstanceState);

 $mListView = getListView();$ 

mAdapter = new SearchAdapter(this, null);

mListView.setAdapter(mAdapter);

mListView.setOnItemClickListener(this);

Log.i("cyh","SearchableActivity create ... ");

Intent intent =  $getInternet$ ); if(Intent.ACTION\_SEARCH.equals(intent.getActio

 $n()$ ) {

String query  $=$ 

intent.getStringExtra(SearchManager.QUERY);

Log.i(TAG, "查询的内容: " + query);

setTitle("搜索结果");

SearchAsyncQuery asyncQuery = new

SearchAsyncQuery(getContentResolver());

String selection = "body like ?";

String[] selectionArgs =  ${^{\prime\prime\prime}\%}$ " + query + "%"};

asyncQuery.startQuery(0, null, Sms.SMS\_URI,

SEARCH\_PROJECTION, selection, selectionArgs, "date desc");

 $\longrightarrow$ 

# 3.3.2 文件夹管理

 主要实现了收件箱, 发件箱, 已发送, 草稿箱功 能, 文件夹中的信息是按时间进行分类排序, 效果如 图 6 所示.  $\mathbb{R}_{\leq 0}$ 

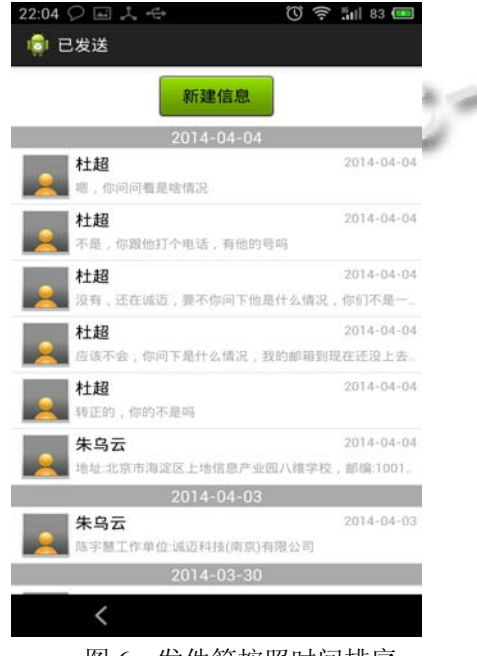

图 6 发件箱按照时间排序

#### 3.3.3 群组管理

 主要实现了新建群组, 和删除群组的功能, 新建 群组效果图 7 如下.

#### 3.4 将程序打包成加签名的 **apk** 文件

 工程完成后需要对程序打包生成 apk 文件, 将 apk 文件放到手机 SD 卡中, 通过手机文件浏览器执行安 装, 由于 eclipse 中自动勾选了 Build Automatically, 会 自动编译并将工程打包成apk存放在工程目录下的bin 目录下, 这种方式打包的 apk 别人可以任意对工程内 容进行修改. 因此要将程序打包成签名的 apk 文件, 具体步骤如下:

 (1) 工程右键执行 Export-->Android-->Export Android Application;

 (2)创建密钥, 保存在电脑桌面, 密钥信息, 有效 期 Validity, 这里写的是 30 年;

(3)将有签名的 apk 保存在电脑桌面后, apk 打包完 成.

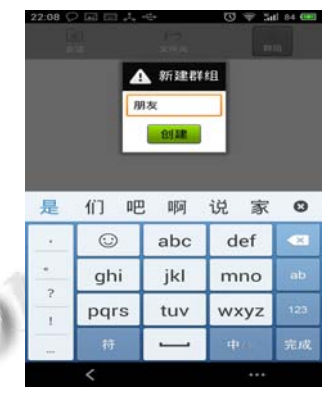

图 7 新建群组图

#### 3.5 混淆代码

 上面加密的 apk, 发布到市场上并不安全很容易 被别人反编译[9], 恶意修改代码, 为了代码安全需要 对代码进行混淆 . 方法是找到工程目录里 project.properties 文件打开, 将 #proguard.config= \${sdk.dir}/tools/proguard/proguard-android.txt:proguardproject.txt 取消注释改为 proguard.config=proguardandroid.txt, 并将对应的\sdk\tools\proguard\proguardandroid.txt 拷到工程目录下, 做完之后再导出 apk, 当 别人进行反编译后, 所看到的代码就是混淆代码, 没 法阅读. 这种方式对保护代码安全十分有用.

# 3.6 系统测试

 为了保证系统能正常的运行, 需要对系统进行测 试, 测试的环境主要由系统本身和移动通信公司提供 的行业网关量两部分组成, 这里只测试系统本身. 系 统的测试主要分为功能测试和性能测试, 功能测试主 要包括系统流畅性, 性能测试可以通过自动化 Monkey 脚本执行压力测试.

3.6.1 系统流畅性

 在真机(MEIZU MX3)上进行测试, 各界面运行 流畅, 界面美观而且操作性强.

以信息搜索为例说明, 进入 SmartSMS-->点击 Menu-->点击搜索, 在搜索框输入要搜索的内容"嗯", 点击进入, 预期结果: 进入搜索结果视图, 并显示所 有内容为"嗯"开头的信息. 实际结果: 进入搜索结果 视图, 很快显示所有内容为"嗯"开头的信息. 如图9所

System Construction 系统建设 55

# 示. 达到预期效果.

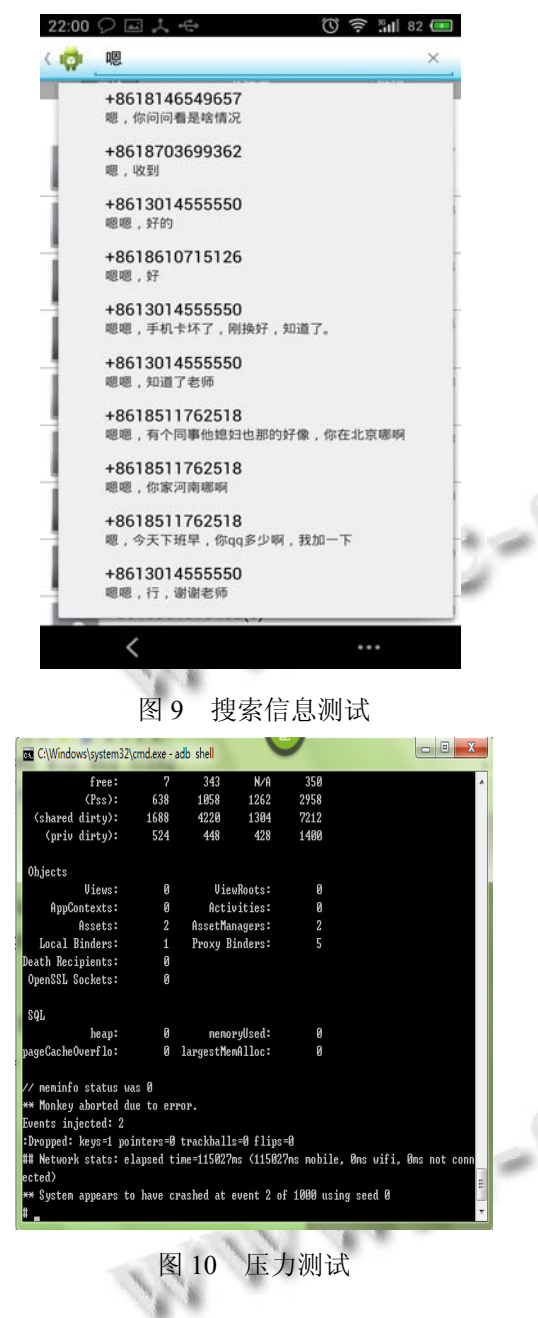

3.6.2 Monkey 测试

(1) 在命令行输入:adb devices 查看手机连接情况;

 (2) 在有设备连接的前提下, 在命令行中输入:adb shell 进入 shell 界面;

 (3) 进入 data/data 目录下查看应用程序包,找到所 要测试的程序;

 (4) 执行#monkey -p com.hhstc.smartsms -v 1000 测试 smartsms 程序 1000 次;

 (5) 查看报告. 如图 10 所示, 压力测试过程中并 没有出现 ANR 异常, 说明程序稳定性很好.

# 4 总结与展望

 由于 Android 自带的短信发送器不能完全满足用 户的实际需要, 本文首先对 Android 的架构进行研究, 分析了系统应该实现的功能, 采用用例图对系统建模, 并进行相应的类图设计, 进而实现了各个功能模块, 最后对软件的功能和性能进行了测试. 通过实验验证, 本系统操作便捷、具有良好的可扩展性. 随着手机用 户的增多, 短信发送系统将会有更广阔的应用前景.

#### 参考文献

- 1 倪红军,钱昌俊.基于 Android 平台的自发短信系统设计与 实现.电子技术应用,2012,38(12):126–129.
- 2 黄婧,张林,季刊,等.基于 Android 平台的 GPRS 流量统计系 统.计算机系统应用,2011,20(12):141–143.
- 3 张勇.基于 Android 平台的短信发送器实现探秘.科学与财 富,2013,(11):325.
- 4 刘昶.Android 操作系统的存储技术研究[硕士学位论文].北 京:北京理工大学,2011.
- 5 苏维嘉,唐宇,杨静.基于 Android 平台的 USB 数据采集系统. 计算机系统应用,2012,21(8):39–42.

6 周恩,李文军,郑永军,等.Android 平台的智能家居控制系统 设计.中国计量学院学报,2013,24(3):261–265.

- 7 于彬.基于 UML 和 SSH 的企业问卷调查系统设计与实现. 计算机与现代化,2012,(4):97–99,102.
- 8 刘胜前.基于 Android 平台的军车导航终端系统的设计与 实现[硕士学位论文].广州:华南理工大学,2012.
- 9 李寅,范明钰,王光卫.基于反编译的 Android 平台恶意代码 静态分析.计算机系统应用,2012,21(11):187–189.